# **[TinySA ULTRA](https://www.passion-radio.fr/appareils-mesure-rf/tiny-sa-ultra-2543.html)**

# <span id="page-0-1"></span><span id="page-0-0"></span>Analyseur de spectre & générateur de signaux 100 Khz à 5.4 GHz

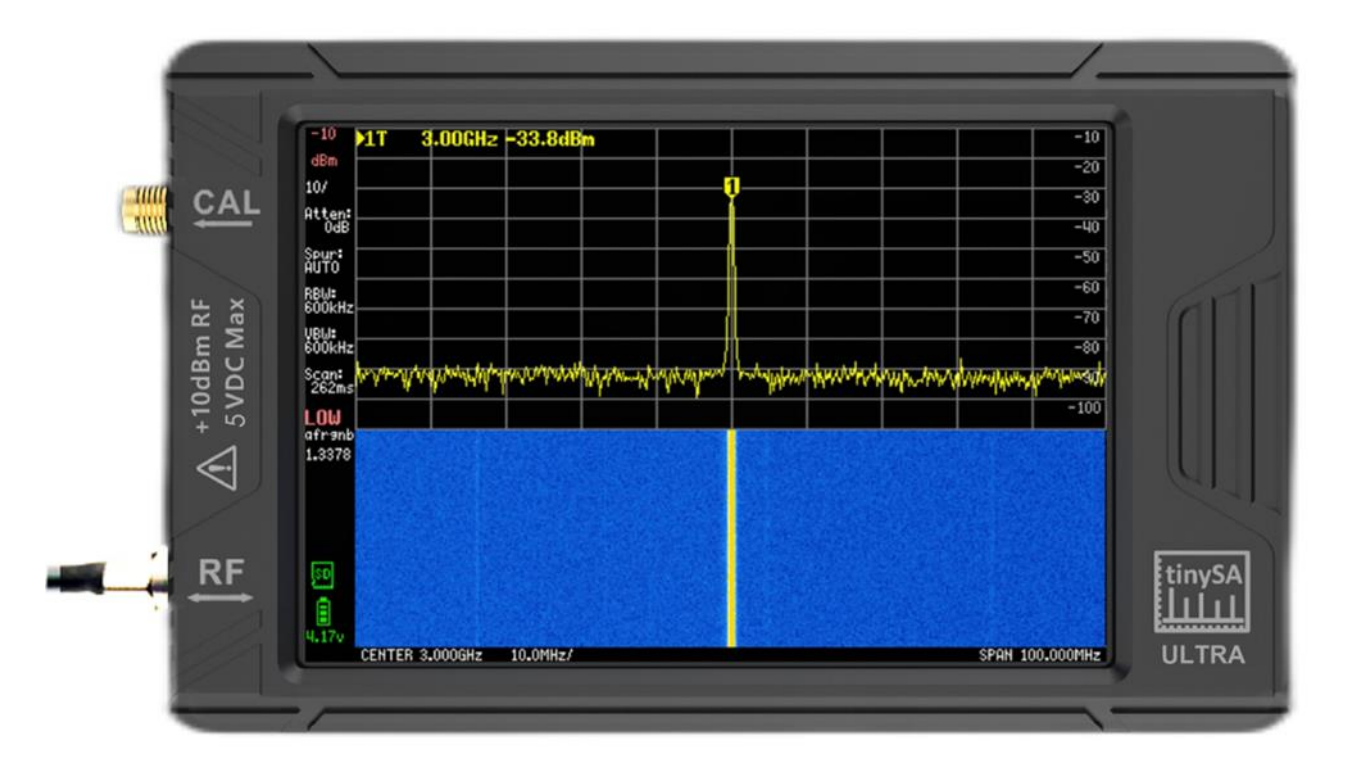

Manuel en français V1.0

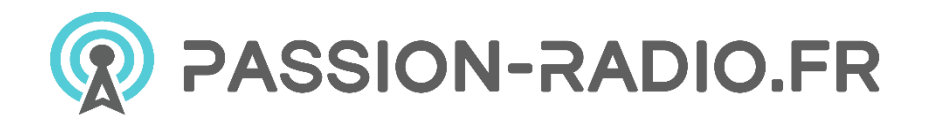

# Table des matières

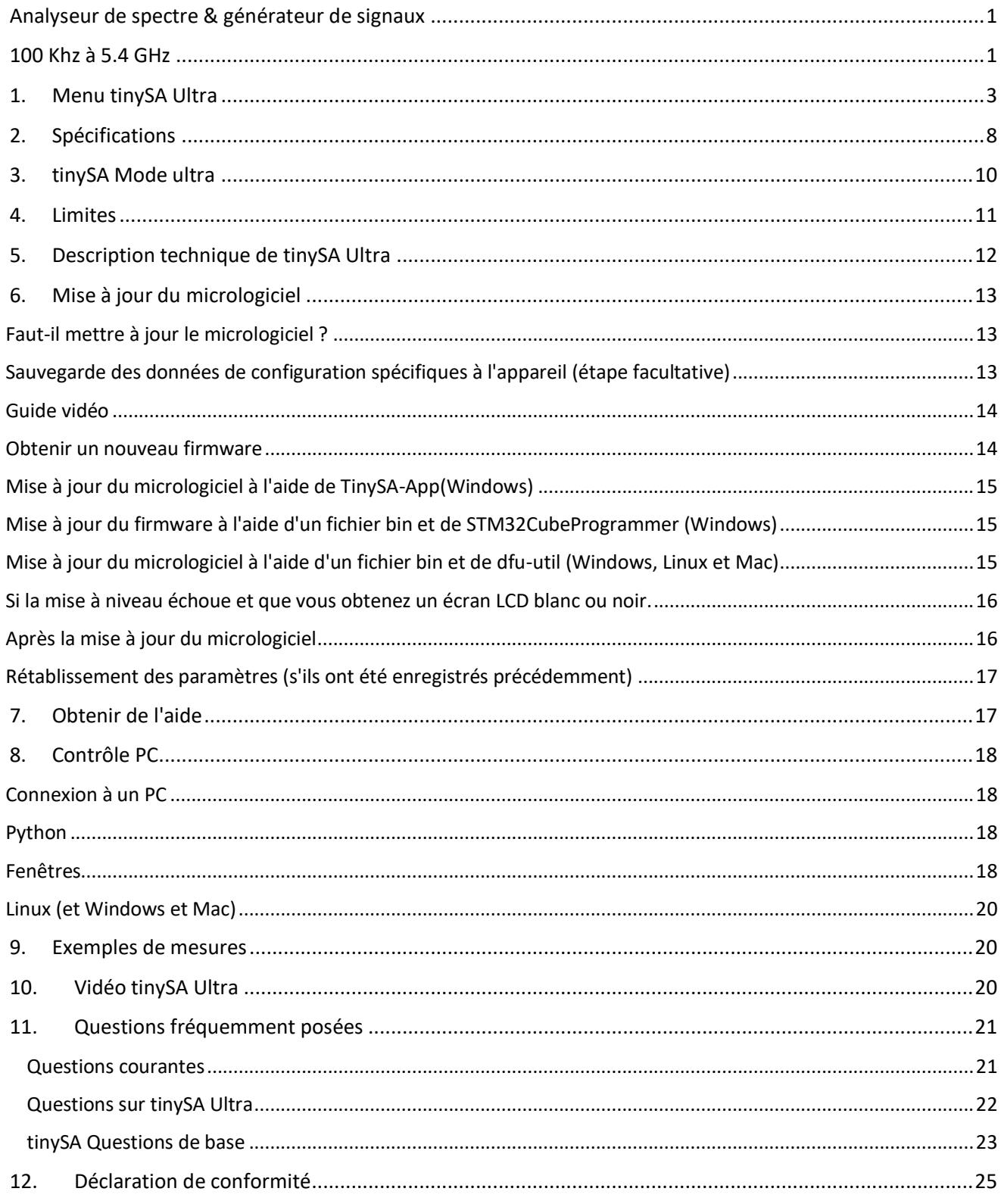

# <span id="page-2-0"></span>1. Menu tinySA Ultra

L'arborescence du menu correspond à la version 1.3507 du FW ou à une version ultérieure.

# **Un fichier PDF bien formaté contenant l'ensemble du menu est disponible ici : [https://www.passion-radio.fr/index.php?controller=attachment&id\\_attachment=1233](https://www.passion-radio.fr/index.php?controller=attachment&id_attachment=1233)**

- **PAUSE** interrompt le balayage
- **[PRESET](https://tinysa.org/wiki/pmwiki.php?n=TinySA4.PRESET)** permet de charger ou d'enregistrer des configurations.
	- o **LOAD STARTUP** recharge les préréglages de démarrage.
	- o **LOAD X** charge les paramètres de l'emplacement x, le texte du bouton dépend de ce qui a été sauvegardé précédemment.
	- o **LOAD DEFAULTS** charge les valeurs par défaut de l'usine.
	- o **SAVE SETTINGS** permet de sauvegarder et de restaurer certains paramètres lors d'un cycle d'alimentation.
	- o **LOAD from SD** charge une présélection à partir de la carte SD.
	- o **[STORE](https://tinysa.org/wiki/pmwiki.php?n=TinySA4.STORE)** permet de mettre à jour les préréglages stockés
		- **STORE AS STARTUP** définit les paramètres actuels comme préréglage de démarrage.
		- **STORE X** enregistre les réglages actuels dans l'emplacement X. Le texte de la touche dépend de ce qui a été sauvegardé précédemment
		- **STORE -> SD** enregistre les paramètres actuels sur la carte SD
		- **FACTORY DEFAULTS** réinitialise le préréglage de démarrage aux valeurs par défaut de l'usine.
- **[FREQUENCE](https://tinysa.org/wiki/pmwiki.php?n=TinySA4.FREQ)** règle tout ce qui concerne les fréquences à balayer.
	- o **START** met le balayage en mode start/stop et définit la fréquence de départ.
	- o **STOP** met le balayage en mode start/stop et définit la fréquence d'arrêt.
	- o **CENTER** règle le balayage en mode centre/portée et définit la fréquence centrale.
	- o **SPAN** règle le balayage en mode centre/portée et définit la portée de la fréquence.
	- o **ZERO SPAN** règle le balayage en mode centre/span, règle le span à 0Hz et règle la fréquence centrale.
	- o **[RBW](https://tinysa.org/wiki/pmwiki.php?n=TinySA4.RBW)** définit la largeur de bande de la résolution. N'oubliez pas qu'une faible largeur de bande de résolution peut augmenter considérablement le temps de numérisation.
	- o **VBW** définit le VBW en tant que fraction du RBW ou en mode automatique.
	- o **SHIFT FREQ** est utilisé en combinaison avec les convertisseurs ascendants/descendants et permet d'entrer la fréquence START ou CENTER actuelle avant la conversion ascendante/descendante.
	- o **MARKER -> CENTER** règle le centre de la plage de représentation sur la fréquence du marqueur actif.
- **[LEVEL](https://tinysa.org/wiki/pmwiki.php?n=TinySA4.LEVEL)** règle tout ce qui concerne le niveau des signaux mesurés.
	- o **REF LEVEL** définit le niveau de l'unité sélectionnée en haut de l'écran.
	- o **SCALE/DIV** définit le nombre d'unités par division de l'affichage.
	- o **ATTENUATE** définit le niveau [d'atténuation](https://tinysa.org/wiki/pmwiki.php?n=TinySA4.ATTENUATION) appliqué à l'entrée.
	- o **UNIT** sélectionne l'unité d'affichage : dBm, dBmV, dBuV, Volt ou Watt.
	- o **EXT GAIN** définit le décalage de niveau en dB causé par un amplificateur ou un atténuateur externe.
	- o **LNA** contrôle le LNA interne. Lorsque le LNA est activé, l'atténuateur interne est désactivé.
	- o **[TRIGGER](https://tinysa.org/wiki/pmwiki.php?n=TinySA4.TRIGGER)** sélectionne le mode de déclenchement
		- **AUTO** est le mode de balayage normal de l'analyseur de spectre, le déclenchement n'est pas actif.
		- **EXTED NORMAL** affiche un nouveau balayage dès qu'un signal dans le balayage provoque un événement déclencheur.
		- **SINGLE** attendra qu'un signal provoque un événement déclencheur et affichera le balayage.
		- LEVEL définit le niveau de déclenchement

- **NIVEAU DE DÉCLENCHEMENT** lorsque le multibande n'est pas utilisé, il active un clavier pour entrer le niveau de déclenchement.
- **TRIGGER TRACE x** sélectionne une trace (1-4) à utiliser comme niveau de déclenchement et affiche le menu du tableau des traces.
- Bascule **EDGE** pour sélectionner la direction du déclenchement **vers le haut** ou vers le bas
- Le bouton **TRIGGER** permet de sélectionner l'emplacement de la position du déclencheur sur l'écran (**PRE**, **MID** ou POST).
- **INTERVAL** définit la grille de temps utilisée pour démarrer un balayage, mettre à zéro pour désactiver. Utile pour voir les événements répétitifs à intervalle fixe
- **BEEP** émet un bip via la sortie audio chaque fois qu'un niveau de déclenchement est dépassé. Fonctionne également en mode AUTO
- o **[LISTEN](https://tinysa.org/wiki/pmwiki.php?n=TinySA4.Listen)** met le tinySA en mode écoute à la fréquence du marqueur actif actuel.
- **[TRACE](https://tinysa.org/wiki/pmwiki.php?n=TinySA4.TRACE)** permet de sélectionner une trace et de contrôler divers aspects de l'affichage de la trace.
	- o **TRACE n** sélectionne la trace à contrôler
	- o **ENABLE** désactive/active l'affichage d'une trace
	- o **FREEZE** fige la trace affichée
	- o **[CALC state](https://tinysa.org/wiki/pmwiki.php?n=TinySA4.CALC)** permet de sélectionner diverses options de calcul dans le temps, telles que le calcul de la moyenne ou le maintien du maximum, et d'afficher l'état CALC actuel. Une nouvelle sélection réinitialise le calcul
		- **OFF** désactive tout calcul
		- **MIN HOLD** permet à l'écran de conserver la valeur minimale mesurée.
		- **MAX HOLD** permet à l'écran de conserver la valeur maximale mesurée.
		- **MAX DECAY** permet à l'écran de conserver la valeur maximale mesurée pendant un certain nombre de balayages.
		- **AVER 4** fixe à 4 le nombre de moyennes en cours d'exécution.
		- **AVER 16** fixe à 16 le nombre de moyennes en cours d'exécution.
		- **AVER** définit le calcul de la moyenne pour toujours. Cliquez à nouveau pour redémarrer
		- **QUASI PEAK** définit le mode de maintien de la quasi-crête
		- **TABLE->TRACE** permet de définir une trace statique
	- o **NORMALIZE** normalise la trace.
	- o **SUBTRACT** sélectionne une trace à soustraire de la trace actuelle
	- o **TRACE->TRACE** copie les données de la trace actuelle dans une autre trace
	- o **TRACE->SD** écrit les données de trace actuelles sur la carte SD insérée, le nom du fichier est créé à partir de la date et de l'heure.
	- o **SD->TRACE** lit une trace à partir de SD et la stocke dans une trace gelée.
- **[L'option AFFICHAGE](https://tinysa.org/wiki/pmwiki.php?n=TinySA4.DISPLAY)** permet de contrôler divers aspects de l'affichage.
	- o **PAUSE SWEEP** met le balayage en pause. En cas de pause, un bouton *"TRIGGER"* apparaît pour un seul balayage.
	- o **WATERFALL** affiche le niveau de puissance dans le temps sous la forme d'une carte en cascade. Un second clic permet d'agrandir la cascade.
	- o **BIG NUMBER** affiche les données du marqueur actuel en très grands nombres.
	- o **DRAW LINE** trace une ligne bleue horizontale sur l'écran à un niveau spécifié.
	- o **TEMPS DE** BALAYAGE définit la durée cible d'un balayage complet en secondes.
	- o **POINTS DE** BALAYAGE définit le nombre de points de balayage.
	- o **[PRÉCISION](https://tinysa.org/wiki/pmwiki.php?n=TinySA4.SWEEPSETTINGS)** DU BALAYAGE définit les compromis entre le temps de balayage et la précision.
		- **NORMAL** définit le mode de balayage par défaut
			- **PRECISE** définit le mode de numérisation précis.
			- **FAST** définit le mode de balayage rapide.
			- **SOURCE DE BRUIT** optimise le balayage à grande échelle des sources de bruit.
			- **NSPEEDUP** définit le facteur d'accélération pour les balayages étroits.
			- **WSPEEDUP** définit le facteur d'accélération pour les balayages larges.
	- o **ROTATION DE L'AFFICHAGE** fait pivoter l'affichage de 180 degrés.
- **[MARKER](https://tinysa.org/wiki/pmwiki.php?n=TinySA4.MARKER)** contrôle les marqueurs sur l'écran.

Page 4 | Copyright 2023 TinySA.org [/ Passion-Radio.fr](https://www.passion-radio.fr/)

- o **MODIFY MARKER** permet de sélectionner un marqueur et affiche un sous-menu permettant de modifier le [TYPE DE MARQUE.](https://tinysa.org/wiki/pmwiki.php?n=TinySA4.MARKERTYPE)
	- **MARKER n** permet de sélectionner l'un des quatre marqueurs suivants
	- **DELTA n** définit le marqueur sélectionné comme marqueur delta.
	- **NOISE** définit le marqueur actuellement sélectionné comme marqueur de bruit.
	- **TRACKING** définit le marqueur actuellement sélectionné comme marqueur de suivi.
	- **TRACE n** sélectionne la trace sur laquelle positionner le marqueur sélectionné.
	- **TRACE AVERAGE (moyenne de la** trace) permet au marqueur sélectionné d'afficher le niveau moyen de la trace totale.
	- **EXECHERCHE** active un sous-menu pour le positionnement du marqueur.
		- PEAK SEARCH positionne le marqueur sur le maximum global.
		- **MIN<-LEFT** recherche le prochain minimum à gauche du marqueur
		- **MIN->RIGHT** recherche le prochain minimum à droite du marqueur
		- **MAX<-LEFT** recherche le maximum suivant à gauche du marqueur
		- **MAX->RIGHT** recherche le prochain maximum à droite du marqueur
		- **ENTER FREQUENCY** Entrez la fréquence cible du marqueur.
		- **TRACKING** positionne automatiquement le marqueur sur le signal le plus fort.
		- **PEAK n** définit le nombre minimum de dB au-dessus du bruit de fond d'un marqueur de suivi.
	- **DELETE** désactive le marqueur sélectionné et déplace le menu d'un niveau vers le haut.
- o **[MARKER OPS](https://tinysa.org/wiki/pmwiki.php?n=TinySA4.MARKEROPS)** permet de régler la plage d'affichage de la fréquence en fonction du marqueur actif.
	- ->START règle le début du balayage sur la fréquence du marqueur actuel.
	- **->STOP** règle l'arrêt du balayage sur la fréquence du marqueur actuel.
	- **->CENTER** règle le centre du balayage sur la fréquence du marqueur actuel.
	- **->SPAN** règle la portée du balayage sur la fréquence du marqueur actuel.
	- **->REF LEVEL** règle le REF LEVEL sur le niveau du marqueur actuel.
- o **SEARCH MARKER** permet de positionner un marqueur non traçant sur les maxima ou minima du signal. Voir la description de **SEARCH** ci-dessus
- o **RESET MARKERS** réinitialise tous les marqueurs à l'état par défaut.
- o *'n MARQUEURS* permet n=2,4,6 ou 8 marqueurs
- **[MEASURE](https://tinysa.org/wiki/pmwiki.php?n=TinySA4.MEASURE)** permet de régler rapidement le minuscule pour certaines mesures.
	- o **La fonction OFF** supprime tout réglage ou comportement lié à la mesure et ramène le tinySA à son fonctionnement normal.
	- o **[HARMONIC](https://tinysa.org/wiki/pmwiki.php?n=TinySA4.IMD)** passe à une configuration de marqueur pour mesurer le niveau d'harmoniques d'un signal
	- o **[OIP3](https://tinysa.org/wiki/pmwiki.php?n=TinySA4.OIP3)** passe à une configuration de marqueur pour mesurer le niveau de sortie IP3 d'un signal.
	- o **[PHASE NOISE](https://tinysa.org/wiki/pmwiki.php?n=TinySA4.PhaseNoise)** passe à une configuration de marqueur pour mesurer le bruit de phase d'un signal
	- o **SNR** passe à une configuration de marqueur pour la mesure du SNR
	- o **-3dB WIDTH** permet de passer à une configuration de marqueur pour la mesure de la largeur de 3dB.
	- o **AM** définit divers paramètres pour optimiser les observations d'un signal modulé en AM
	- o **FM** définit divers paramètres pour optimiser les observations d'un signal modulé en FM
	- o **THD** permet de mesurer le THD défini comme le pourcentage d'énergie dans les harmoniques par rapport à l'énergie dans le fondamental.
	- o **CHANNEL POWER (puissance** du canal) permet de mesurer l'ACP et la puissance du canal.
	- o **LINEAR** fait passer l'atténuateur interne par tous les niveaux d'atténuation et trace une ligne verte indiquant le niveau maximum mesuré pour chaque réglage d'atténuation.
	- o Sous-menu **CHIFFRE DE BRUIT** avec des fonctions liées aux mesures du CHIFFRE DE BRUIT
		- **MEASURE TINYSA NF** mesure la FIGURE DE BRUIT TINYSA à la fréquence spécifiée.
			- **STORE TINYSA NF** stocke la FIGURE DE BRUIT mesurée.
		- **VALIDER TINYSA NF** valide l'exactitude de la mesure.
		- **MEASURE AMP NF** mesure la FIGURE DE BRUIT d'un amplificateur.
- **STOCKAGE** diverses fonctions liées au stockage de la carte SD.

## Page 5 | Copyright 2023 TinySA.org [/ Passion-Radio.fr](https://www.passion-radio.fr/)

- o **LOAD CAPTURE** charge une image d'écran précédemment sauvegardée
- o **CHARGER LES PARAMÈTRES** charge les paramètres précédemment enregistrés
- o **LOAD CMD** charge et exécute un fichier de commandes
- o **La fonction AUTO NAME** permet de nommer automatiquement les fichiers enregistrés en fonction de la date et de l'heure.
- o **SAVE CAPTURE enregistre** une capture de l'écran
- o **SAUVEGARDE DES PARAMÈTRES** sauvegarde les paramètres actuels
- o **SAVE CONFIG** sauvegarde la configuration actuelle
- o **SAVE TRACES** sauvegarde les traces activées
- **[CONFIG](https://tinysa.org/wiki/pmwiki.php?n=TinySA4.CONFIG)** active le menu de configuration.
	- o **TOUCH** active le sous-menu tactile
		- **TOUCH CAL** permet de calibrer l'écran tactile. Les résultats sont stockés dans la mémoire vive.
		- **TOUCH TEST** est utilisé pour vérifier l'étalonnage des touches.
	- o **SELF TEST** effectue un auto-test après l'utilisation d'un câble pour connecter les connecteurs CAL et RF.
	- o **LEVEL CAL permet** de calibrer les niveaux de mesure de la puissance.
		- **CALIBRATE 100kHz à 5,34GHz** utilise la sortie CAL pour l'étalonnage du niveau.
		- **EXECTE L'[étalonnage au-dessus de 5,34 GHz](https://tinysa.org/wiki/pmwiki.php?n=TinySA4.Harmonic)** nécessite un signal externe de 5,34 GHz pour supprimer l'échelon harmonique à 5,34 GHz.
		- **RESET CALIBRATION** réinitialise l'étalonnage aux valeurs par défaut de l'usine.
	- o **VERSION** affiche les informations sur la version du logiciel. Touchez l'écran pour revenir au menu.
	- o **[ENLEVEMENT DE](https://tinysa.org/wiki/pmwiki.php?n=Main.SPURREMOVAL)** L'ETEINTE active les deux mécanismes d'enlèvement de l'éperon.
	- o **SAMPLE REP** définit le nombre de mesures répétées à chaque fréquence.
	- o **BRIGHTNESS** permet d'utiliser le jog switch pour modifier la luminosité de l'écran.
	- o **DATE TIME** règle la date et l'heure. Le tinySA Ultra se souvient de l'heure et de la date tant que la batterie est chargée.
		- **SET TIME** permet de régler l'heure.
		- **SET DATE** permet de régler la date.
	- o **PULSE HIGH** active un signal de déclenchement à partir de la sortie CAL au début de chaque balayage d'entrée faible.
	- o **LO OUTPUT** active la sortie du premier LO via le connecteur haut.
	- o **[ENABLE ULTRA](https://tinysa.org/wiki/pmwiki.php?n=TinySA4.Ultra)** active l'entrée et la sortie en mode ultra.
	- o **MINIMUM GRID LINES** définit le nombre minimum de lignes de la grille à afficher, zéro pour toujours 10 grilles.
	- o **JOG STEP** définit le pas de fréquence lors de l'utilisation du commutateur JOG
	- o **CLEAR CONFIG** entrez 1234 pour réinitialiser la configuration aux valeurs d'usine.
	- o **CONNECTION** active un sous-menu permettant de sélectionner la connexion au tinySA.
		- **USB** sélectionne l'interface USB pour la connexion
		- **SERIAL** sélectionne l'interface série interne pour la connexion
		- **SERIAL SPEED** permet de sélectionner la vitesse de l'interface série.
	- o **[CORRECTION DE NIVEAU](https://tinysa.org/wiki/pmwiki.php?n=TinySA4.LEVELCORRECTION)** active le menu de correction du niveau d'entrée ou de sortie.
		- **INPUT LEVEL** permet d'étalonner la lecture du niveau en entrant le niveau connu du signal sous le marqueur 1.
		- Le niveau de **sortie (OUTPUT LEVEL**) permet d'entrer le niveau réel à certaines fréquences.
			- 30MHz LEVEL permet d'entrer le niveau actuel de la sortie basse 30MHz activée automatiquement.
			- **1GHz LEVEL** permet d'entrer le niveau réel de la sortie basse 1GHz activée automatiquement.
			- 1.2GHz LEVEL permet d'entrer le niveau réel de la sortie basse 1.2GHz activée automatiquement.
		- **IN CURVE** permet d'entrer une correction du niveau d'entrée en fonction de la fréquence pour la gamme 0-800MHz, voir édition de la **[courbe d'entrée.](https://tinysa.org/wiki/pmwiki.php?n=TinySA4.InputCurveEdit)**
- **IN LNA CURVE** permet d'entrer une correction du niveau d'entrée en fonction de la fréquence pour la gamme 0-800MHz avec LNA actif, voir l'édition de la **[courbe d'entrée.](https://tinysa.org/wiki/pmwiki.php?n=TinySA4.InputCurveEdit)**
- **IN ULTRA CURVE** permet d'entrer une correction du niveau d'entrée en fonction de la fréquence pour la gamme 800MHz-6GHz, voir l'édition de la **[courbe d'entrée.](https://tinysa.org/wiki/pmwiki.php?n=TinySA4.InputCurveEdit)**
- **IN ULTRA LNA CURVE** permet d'entrer une correction du niveau d'entrée en fonction de la fréquence pour la gamme 800MHz-6GHz avec LNA actif, voir l'édition de la **[courbe d'entrée.](https://tinysa.org/wiki/pmwiki.php?n=TinySA4.InputCurveEdit)**
- **OUT CURVE** permet d'entrer une correction du niveau de sortie en fonction de la fréquence pour la gamme 0-800MHz, voir édition de la **[courbe de sortie.](https://tinysa.org/wiki/pmwiki.php?n=TinySA4.OutputCurveEdit)**
- **OUT DIR CURVE** permet d'entrer une correction du niveau de sortie en fonction de la fréquence pour la gamme 800-1130MHz, voir **[output curve](https://tinysa.org/wiki/pmwiki.php?n=TinySA4.OutputCurveEdit)** edit
- **OUT ADF CURVE** permet d'entrer une correction du niveau de sortie en fonction de la fréquence pour la gamme 1130-4400MHz, voir édition de la **[courbe de sortie.](https://tinysa.org/wiki/pmwiki.php?n=TinySA4.OutputCurveEdit)**
- **OUT MIXER CURVE** permet d'entrer une correction du niveau de sortie en fonction de la fréquence pour la gamme 1130-5400MHz, voir **[output curve](https://tinysa.org/wiki/pmwiki.php?n=TinySA4.OutputCurveEdit)** edit
- o **HAM BANDS** permet d'afficher en gris l'emplacement des bandes de fréquences des États-Unis.
- o **[EXPERT CONFIG](https://tinysa.org/wiki/pmwiki.php?n=TinySA4.SETTINGS)** active le menu de configuration expert
	- **BARRE DE PROGRESSION** contrôle l'affichage de la barre de progression verte lorsque la numérisation est lente.
	- **Le MODE DIRECT** permet d'activer un mode spécial pour
	- MOYENNE **LINÉAIRE**
	- **HARMONIQUE**
	- **FREQ CORR** définit la correction à appliquer aux fréquences mesurées ou émises, en parties par milliard.
	- **NF** permet d'entrer le facteur de bruit du tinySA Ultra
	- **DUMP** FIRMWARE
	- **EXECTERIALS** permet de définir certains paramètres internes. Ne les utilisez pas sauf si vous en avez reçu l'instruction.
- **[MODE](https://tinysa.org/wiki/pmwiki.php?n=TinySA4.MODE)** active le menu de changement de mode.
	- o L'analyseur de spectre active l'analyseur de spectre en utilisant le port RF comme entrée.
	- o **Générateur de signaux** active le générateur de signaux en utilisant le port RF pour la sortie.
	- o **Calibration Output (Sortie d'étalonnage)** contrôle le générateur de référence d'étalonnage intégré utilisant le port CAL pour la sortie.

Ces pages correspondent à la version 1.3507 ou ultérieure de FW.

- **PAUSE** permet d'activer ou de désactiver le balayage.
- **[PRESET](https://tinysa.org/wiki/pmwiki.php?n=TinySA4.PRESET)** permet de charger ou d'enregistrer des configurations.
- **[FREQ](https://tinysa.org/wiki/pmwiki.php?n=TinySA4.FREQ)** définit tout ce qui concerne la gamme de fréquences à balayer.
- **[LEVEL](https://tinysa.org/wiki/pmwiki.php?n=TinySA4.LEVEL)** règle tout ce qui concerne le niveau des signaux mesurés.
- **[TRACE](https://tinysa.org/wiki/pmwiki.php?n=TinySA4.TRACE)** définit tout ce qui concerne une trace
- **[DISPLAY](https://tinysa.org/wiki/pmwiki.php?n=TinySA4.DISPLAY)** permet de contrôler divers aspects de l'affichage des signaux.
- **[MARKER](https://tinysa.org/wiki/pmwiki.php?n=TinySA4.MARKER)** contrôle les marqueurs sur l'écran.
- **[MEASURE](https://tinysa.org/wiki/pmwiki.php?n=TinySA4.MEASURE)** permet de régler rapidement la minuscule pour certaines mesures.
- **STORAGE** [?](https://tinysa.org/wiki/pmwiki.php?n=TinySA4.STORAGE?action=edit) active le menu de stockage.
- **[CONFIG](https://tinysa.org/wiki/pmwiki.php?n=TinySA4.CONFIG)** active le menu de configuration.
- **[MODE](https://tinysa.org/wiki/pmwiki.php?n=TinySA4.MODE)** active le menu de changement de mode.

# <span id="page-7-0"></span>2. Spécifications

# **Interface utilisateur** :

- Résolution de l'écran 480\*320 pixels
- Diagonale de l'écran 4"
- 16 bits par pixel RVB
- Contrôle tactile résistif
- Contrôle du commutateur Jog
- Contrôle du port série USB
- Port TTL USART optionnel sur le circuit imprimé interne
- Alimentation linéaire pour éviter les bruits de commutation.

# **Spécifications de l'analyseur de spectre** :

- Gamme de fréquences d'entrée de 100kHz à 800MHz en mode normal et jusqu'à 6GHz avec le mode ULTRA activé
- Impédance d'entrée 50 ohms lorsque l'atténuation d'entrée est réglée à 10 dB ou plus.
- Atténuation d'entrée manuelle et automatique sélectionnable entre 0dB et 31dB par pas de 1 dB lorsque le LNA n'est pas actif
- Entrée maximale +/-5V DC
- Niveau d'entrée maximal absolu de +6dBm avec 0dB d'atténuation interne
- Puissance d'entrée maximale absolue à court terme de +20dBm avec une atténuation interne de 30dB
- Puissance d'entrée maximale suggérée de +0dBm avec atténuation interne en mode automatique
- Pour obtenir les meilleures mesures, la puissance d'entrée doit être inférieure à -25dBm.
- Point d'interception des produits de modulation de troisième ordre (IIP3) de +15dBm avec une atténuation interne de 0dB
- [Point de compression](https://tinysa.org/wiki/pmwiki.php?n=Main.CompressionPoint) de 1dB à -1dBm avec 0dB d'atténuation interne
- Résolution du détecteur de puissance de 0,5dB et linéarité en fonction de la fréquence de +/-2dB en dessous de 5,3GHz, +/-5dB entre 5,3GHz et 6GHz
- Précision absolue du niveau de puissance après étalonnage du niveau de puissance de +/- 2dB
- LNA 20dB intégré en option avec une figure de bruit de 5dB
- Signal discernable le plus faible sans LNA à 30 MHz en utilisant une largeur de bande de résolution de 30 kHz de -102dBm
- Signal discernable le plus bas avec LNA à 30MHz en utilisant une largeur de bande de résolution de 200Hz de -145dBm
- Précision de la fréquence égale à la largeur de bande de résolution sélectionnée
- Bruit de phase de -108dB/Hz à 100kHz de décalage et -115dB/Hz à 1MHz de décalage
- Gamme dynamique sans bavures lors de l'utilisation d'une largeur de bande de résolution de 30 kHz de 70 dB
- [Filtres de résolution](https://tinysa.org/wiki/pmwiki.php?n=TinySA4.ResolutionFilters) d'une largeur de 0,2, 1, 3, 10, 30, 100, 300, 600 et 850 kHz.
- Résolution à l'écran de 51, 101, 145, 290 ou 450 points de mesure.
- Vitesse de balayage de plus de 1000 points/seconde en utilisant les filtres à plus haute résolution.
- Optimisation automatique des points de balayage réels pour garantir la couverture de l'ensemble de la plage de balayage, quelle que soit la largeur de bande de résolution choisie.
- Option de suppression de l'effet Spur pour évaluer si certains signaux sont générés en interne ou s'ils sont réellement présents dans le signal d'entrée
- Sortie casque pour [l'écoute](https://tinysa.org/wiki/pmwiki.php?n=TinySA4.Listen) du son démodulé (AM uniquement). Connecteur stéréo uniquement, l'impédance élevée est plus forte, protection contre les courts-circuits.

# **Spécifications du générateur de signaux** :

- Sortie sinusoïdale avec des harmoniques inférieures à -40dB de la fondamentale de 100kHz à 800MHz
- Niveau de sortie sélectionnable par pas de 1dB entre -110dBm et -20dBm
- Au-dessus de 800 MHz, choix de deux modes de sortie :
	- o Mode de signal le plus propre : onde carrée, jusqu'à 4,4 GHz avec des pas de fréquence grossiers et un niveau de sortie moins précis
	- o Mode de précision maximale : harmoniques réduites avec éventuellement de forts spurs jusqu'à 5,4 GHz avec une résolution de fréquence égale à moins de 800 MHz et des niveaux de sortie fins.
- Précision du niveau +/- 2dB jusqu'à 800Mhz entre -72dBm et -18dBm, moins de précision en dessous de 72dBm, encore moins de précision en dessous de -110dBm
- Résolution de la fréquence de sortie 57,2Hz
- Fréquences de modulation AM ou FM optionnelles entre 50Hz et 5kHz (AM) ou 1kHz (FM) ou balayage sur une plage de fréquences sélectionnable
- Profondeur de modulation AM entre 10% et 100%
- Déviation FM entre 1kHz et 300kHz
- Balayage optionnel du niveau de sortie sur la totalité de la plage de niveau de sortie

# **Spécifications du générateur de référence** :

- Sortie onde carrée optionnelle avec fondamental à -35,6dBm connecté à la sortie cal.
- La fréquence peut être réglée sur 1 MHz, 2 MHz, 4 MHz, 10 MHz, 15 MHz ou 30 MHz.

## **Spécifications de la batterie** :

- Temps de charge max. 1 heure sur un port USB de 500mA minimum ou un chargeur USB
- Fonctionnement avec une batterie entièrement chargée pendant au moins 2 heures

#### **Versions HW et différences** :

- V0.4.5.1 Première version HW
- V0.4.5.1.1 Mise à jour de l'écran LCD pour des raisons de disponibilité

# <span id="page-9-0"></span>3. tinySA Mode ultra

En mode normal à faible entrée, un filtre passe-bas à l'entrée garantit l'absence de signaux de miroirs et d'éperons, mais il limite également les fréquences maximales utilisables à la bande passante du filtre passe-bas (environ 800 MHz). Lorsque ce filtre passe-bas est supprimé, le premier mélangeur peut être utilisé jusqu'à des fréquences très élevées, mais outre les produits de mélange souhaités, divers miroirs et éperons seront générés. En utilisant un algorithme spécial nécessitant des mesures multiples à différentes fréquences, similaire à celui utilisé dans les analyseurs de spectre USB Signal Hound, il est possible d'éliminer la plupart de ces miroirs et éperons pour les signaux qui sont présents suffisamment longtemps pour être mesurés plusieurs fois. Les signaux très courts ou complexes et les signaux à large bande (plus de 1 MHz) ne fonctionneront pas bien avec l'algorithme d'élimination des miroirs et des éperons.

En mode Ultra, le filtre passe-bas d'entrée est automatiquement activé pour toutes les fréquences comprises dans la bande passante du filtre passe-bas (jusqu'à un maximum de 750 MHz). Pour les fréquences plus élevées, le filtre passe-bas sera contourné et la mesure sera plus lente en raison des mesures multiples par fréquence requises pour l'algorithme d'élimination du miroir et de l'éperon.

Outre l'algorithme d'élimination des miroirs et des éperons, il est également possible d'éliminer les miroirs et les éperons en utilisant un présélecteur externe qui ne transmet à l'entrée qu'une bande de fréquence limitée. Un exemple pratique d'un tel présélecteur est un filtre de bande Wi-Fi ou une antenne à largeur de bande limitée. Par exemple, l'utilisation d'une antenne accordée sur la bande Wi-Fi suffit à éliminer la plupart des spurs et des miroirs et permet d'effectuer des mesures plus rapides et de capturer de courtes transmissions pour la consolidation en mode max-hold afin de voir l'occupation de la bande Wi-Fi.

Lorsque le filtre passe-bas d'entrée est désactivé, l'oscillateur local (LO) fuit davantage dans l'entrée RF. Attendez-vous à des niveaux allant jusqu'à -10dBm. Lors de mesures normales, cela ne devrait pas poser de problème, mais un circuit très sensible connecté à l'entrée RF peut être affecté.

La fréquence d'entrée maximale en mode ultra est limitée à 12 GHz (en mode HARMONIC 3 par défaut) ou à 20 GHz (en mode HARMONIC 5), mais la fréquence maximale calibrée est de 6 GHz. La sensibilité diminue avec l'augmentation des fréquences et est inférieure d'environ 10dB au-dessus de 2,5GHz et de 25dB au-dessus de 5,3GHz. Le tableau de correction d'entrée corrige ces réductions de sensibilité jusqu'à 6 GHz. Au-delà de 6 GHz, il n'y a pas de correction en fonction de la fréquence et la sensibilité diminue rapidement.

Un balayage complet de 0Hz à 6GHz avec l'algorithme d'élimination des miroirs et des éperons activé prend près de 14 secondes.

L'activation du mode Ultra n'a pas d'impact négatif sur les mesures en dessous de la fréquence ULTRA START. Une fois que le mode Ultra est activé, il n'y a donc pas de raison de le désactiver, mais si nécessaire, cela peut être fait en utilisant la même commande CONFIG/MORE/ENABLE ULTRA. L'élimination du miroir et de l'éperon est automatiquement désactivée et activée lorsque CONFIG/SPUR REMOVAL est réglé sur AUTO ([A]). Elle peut être désactivée manuellement si elle n'est pas nécessaire lors de l'utilisation d'un présélecteur en réglant CONFIG/SPUR REMOVAL sur OFF ([]).

Page 10 | Copyright 2023 TinySA.org [/ Passion-Radio.fr](https://www.passion-radio.fr/)

Pour résumer les inconvénients de la mesure en mode ultra :

- Augmentation du temps de balayage
- Ne parvient pas à capturer les signaux de très courte durée
- Ne parvient pas à capturer les signaux de balayage (par exemple, d'une balayeuse)
- Affiche des signaux erronés en cas d'utilisation avec des signaux très complexes ou larges.
- Fuite LO plus importante au niveau du connecteur RF

Le mode Ultra est désactivé par défaut mais peut être activé en utilisant la commande CONFIG/MORE/ENABLE ULTRA en utilisant 4321 comme code de déverrouillage. Une fois activé, le mode ultra reste activé. Parfois, une mise à jour du logiciel peut nécessiter une réactivation. En activant le mode ultra, vous reconnaissez que vous comprenez et acceptez les limitations du mode ultra.

# <span id="page-10-0"></span>4. Limites

Étant donné que les composants internes du tinySA ont été sélectionnés en tenant compte de l'équilibre entre les performances et le coût, il existe certaines limitations que les utilisateurs expérimentés d'analyseurs de spectre beaucoup plus onéreux doivent connaître :

- Le [bruit de phase interne](https://tinysa.org/wiki/pmwiki.php?n=TinySA4.Specification) fixe une limite inférieure claire pour les mesures de bruit de phase.
- **La largeur de bande de résolution minimale de 200 Hz ne permet pas de voir plus de** détails **spectraux.**
- **À des largeurs de bande de résolution plus faibles (inférieures à 30 kHz), le temps de mesure par point commence à augmenter en raison de la mise en œuvre du filtre de résolution. Une** utilisation prudente du mode de balayage FAST peut réduire cette augmentation de temps
- Les limites de performance du blindage et des filtres peuvent conduire à la visibilité de certaines images et de certains spurs, mais certaines fonctions telles que la [suppression des spurs](https://tinysa.org/wiki/pmwiki.php?n=TinySA4.Specification) et la commutation e[n dessous](https://tinysa.org/wiki/pmwiki.php?n=TinySA4.Specification)  [de la fréquence intermédiaire](https://tinysa.org/wiki/pmwiki.php?n=TinySA4.Specification) peuvent aider à détecter et/ou à réduire ces spurs et ces images.
- En dessous de 0,1 MHz, la sensibilité commence à diminuer.
- En mode ultra, la mesure des signaux à large bande (plus de 600 kHz) peut échouer. Ces signaux larges peuvent apparaître à des fréquences erronées.
- Lorsque le LNA est activé, l'atténuateur interne est désactivé, de sorte que les signaux les plus forts surchargeront facilement le LNA.
- **Lorsque l'on utilise l'antenne télescopique fournie ou un faible RBW, il faut être conscient du rayonnement de l'unité MCU tinySA sur 48MHz et ses harmoniques.** Voir la **[FAQ](https://tinysa.org/wiki/pmwiki.php?n=TinySA4.FAQ?action=edit)** ?

# <span id="page-11-0"></span>5. Description technique de tinySA Ultra

Le tinySA contient tous les composants d'un analyseur de spectre balayé hétérodyne conventionnel et d'un générateur de signaux RF

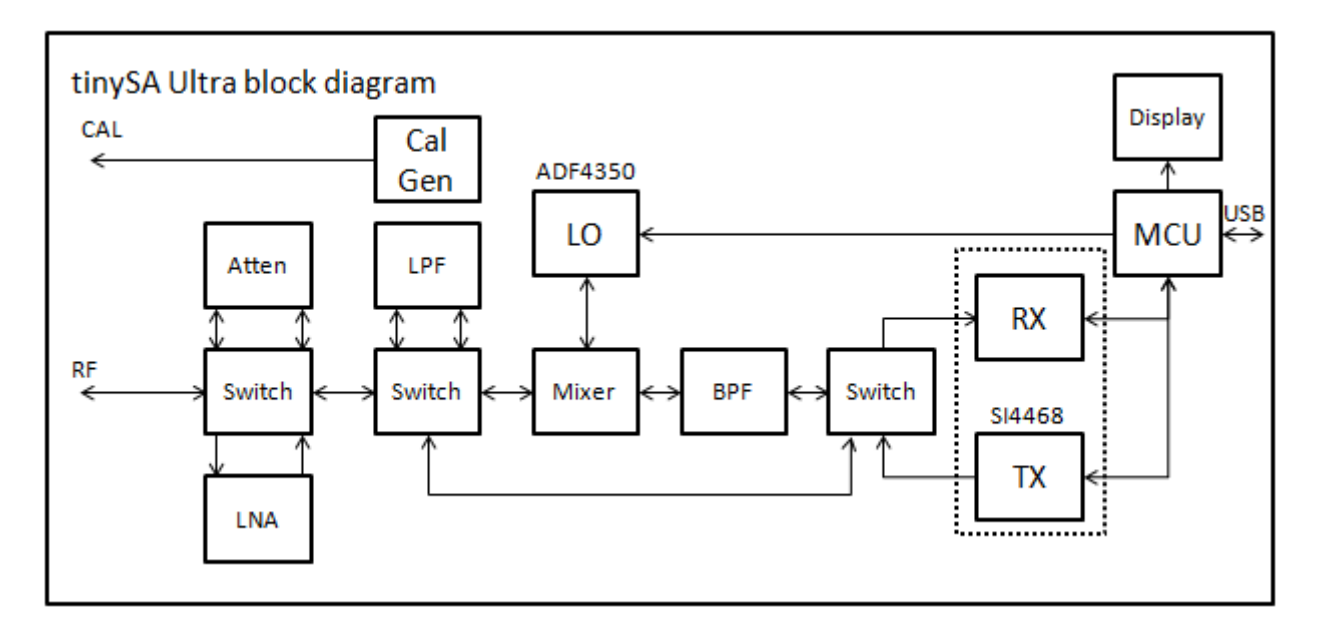

# **Les composants utilisés dans le mode d'entrée sont les suivants** :

- En mode entrée, le signal entre dans le tinySA par le connecteur RF SMA.
- Un commutateur permet de choisir entre un LNA ou un atténuateur par paliers de 0 à 31 dB.
- Un commutateur permet de sélectionner un filtre passe-bas de 800 MHz pour éliminer les aliases, de contourner le LPF pour le mode ULTRA ou de contourner le LPF, le mélangeur et le BPF pour le mode direct.
- Un oscillateur local pour effectuer le balayage de la gamme de fréquences sélectionnée.
- Mélangeur qui mélange la sortie du deuxième interrupteur avec l'oscillateur local pour créer la haute fréquence.
- Filtre passe-bande à 980 MHz pour la FI haute qui élimine les spurs et nettoie la sortie du mélangeur avant la conversion vers le bas.
- Un commutateur pour acheminer la sortie du BPF vers le RX
- Et RX contenant
	- o Deuxième LO et mélangeur pour convertir la FI haute en FI basse à 870 kHz.
	- o Filtres de résolution sélectionnables entre 200Hz et 800kHz.
	- o Détecteur de puissance avec une plage dynamique de 120 dB après le filtre de résolution.

# **Les composants utilisés dans le mode de sortie sont les suivants** :

- Bloc TX avec oscillateur local générant 980MHz
- Un commutateur pour acheminer la sortie TX vers le filtre passe-bande
- Filtre passe-bande éliminant les harmoniques de l'oscillateur local 980MHz ou directement vers le second interrupteur
- L'OL détermine la fréquence de sortie.
- Mélangeur qui mélange la sortie du filtre passe-bande avec le second oscillateur local pour créer la fréquence de sortie souhaitée avec des harmoniques limitées
- Commutateur qui sélectionne en option un filtre passe-bas pour éliminer les produits indésirables du mélangeur

Page 12 | Copyright 2023 TinySA.org [/ Passion-Radio.fr](https://www.passion-radio.fr/)

- Commutateur permettant à l'atténuateur de réduire éventuellement le niveau de sortie
- Le signal généré quitte le tinySA par le connecteur RF SMA.

# **Le générateur d'étalonnage** :

- Oscillateur à cristal 30MHz contrôlé par la température
- Diviseurs sélectionnables pour créer 30, 15, 10, 4, 3, 2 ou 1 MHZ
- Pilote de sortie à tension fixe
- Atténuateur de haute précision pour créer un fondamental 30MHz de -36.5dBm dans 50 ohm comme référence de puissance connecté au CAL SMA.

# <span id="page-12-0"></span>6. Mise à jour du micrologiciel

# <span id="page-12-1"></span>Faut-il mettre à jour le micrologiciel ?

Le micrologiciel du tinySA peut être mis à jour par l'utilisateur. Si votre appareil fonctionne bien, il n'est pas nécessaire de le mettre à jour. Un nouveau firmware peut ajouter de nouvelles fonctionnalités ou même améliorer les performances, mais si votre tinySA fonctionne bien, il n'est pas nécessaire de le mettre à jour.

La mise à jour du micrologiciel est sûre car il est impossible de briquer la tinySA. Si une mise à jour a échoué, vous devrez peut-être ouvrir le boîtier de base du tinySA et connecter deux points sur le circuit imprimé (BOOT0 et VDD) pour pouvoir réessayer la mise à jour. Pour le tinySA ultra, il suffit d'appuyer sur le bouton jog et d'effectuer un cycle d'alimentation pour réessayer.

# <span id="page-12-2"></span>Sauvegarde des données de configuration spécifiques à l'appareil (étape facultative)

Si vous avez un nouvel appareil et que vous n'avez pas modifié les données de configuration spécifiques à l'appareil, vous pouvez sauter cette étape.

Les données **CONFIG** comprennent le décalage de niveau pour les modes haut et bas, tel que défini par LEVEL CAL ou ACTUAL LEVEL, ainsi que les données de [correction](https://tinysa.org/wiki/pmwiki.php?n=Main.Correction) dépendant de la fréquence.

Ces données seront réinitialisées aux valeurs par défaut de l'usine lorsque vous effectuerez un clearconfig ou lorsque vous installerez un FW avec des éléments de configuration ou de réglage nouveaux/modifiés. Vous pouvez répertorier les données en mode console et les restaurer après une mise à jour et/ou une reconfiguration.

Le tableau de correction est spécifique à une version de HW et les FW plus récents ou plus anciens peuvent avoir un tableau de correction différent ou vous pouvez avoir amélioré les valeurs du tableau de correction.

Voici les commandes que vous devez saisir à l'invite de la console et les exemples de réponses :

ch> leveloffset leveloffset bas -3.0 leveloffset haut 100.0 leveloffset low sortie 0.0 leveloffset high output 0.0 leveloffset switch 0.0 ch> correction low index frequency value correction low 0 10000 6.0 correction low 1 100000 2.8 correction low 2 200000 1.6 correction low 3 500000 -0.4 correction low 4 30000000 0.0 correction low 5 140000000 -0.4 correction low 6 200000000 0.4 correction low 7 300000000 3.0 correction low 8 330000000 4.0 correction low 9 350000000 8.1

Une valeur de 100,0 signifie que le niveau n'a pas encore été calibré.

L'étape suivante consiste à mettre à jour le micrologiciel. Cette mise à jour peut être effectuée à l'aide d'un fichier .dfu ou d'un fichier .bin. Une seule de ces mises à jour est nécessaire, pas les deux.

# <span id="page-13-0"></span>Guide vidéo

En cherchant "tinySA firmware update" sur YouTube, vous obtiendrez plusieurs vidéos, dont l'une des meilleures est la suivante [:](https://youtu.be/i8CYCua8vqQ?t=396) https://youtu.be/i8CYCua8vqQ?t=396

# <span id="page-13-1"></span>Obtenir un nouveau firmware

Les nouvelles versions du micrologiciel tinySA peuvent être téléchargées à partir du site :

- [tinySA http://athome.kaashoek.com/tinySA/](http://athome.kaashoek.com/tinySA/DFU/)DFU/
- **tinySA Ultra** http://athome.kaashoek.com/tinySA4/DFU/

Un sous-dossier contient toutes les anciennes versions de FW afin que vous puissiez revenir à une version antérieure si nécessaire.

Téléchargez le fichier **tinySA\_{numéro\_de\_version}.bin** sur votre PC.

# <span id="page-14-0"></span>Mise à jour du micrologiciel à l'aide de TinySA-App(Windows)

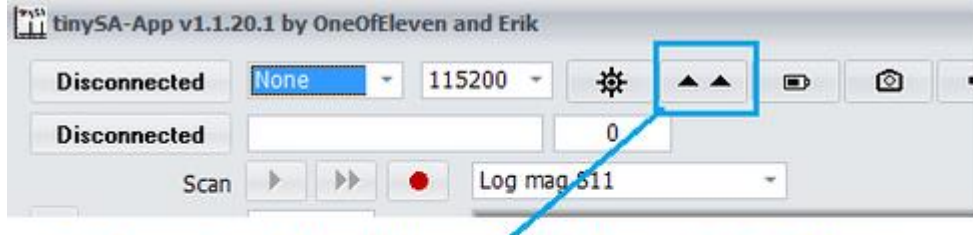

Start your tinySA in DFU mode and then start tinySA app. Then press this button and nothing else once it starts.

# Prochaine étape :

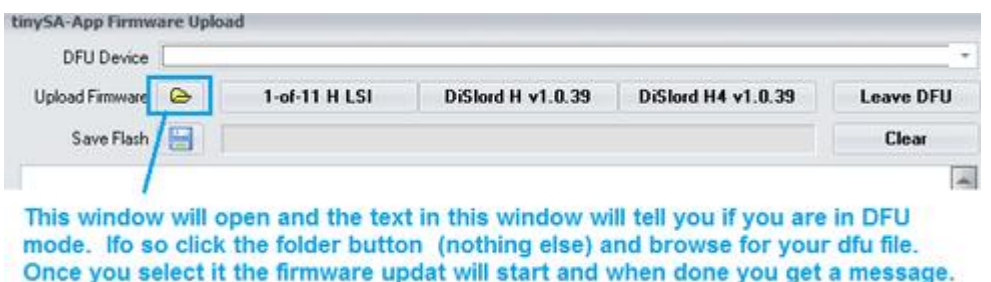

# <span id="page-14-1"></span>Mise à jour du firmware à l'aide d'un fichier bin et de STM32CubeProgrammer (Windows)

Pour un bon guide de mise à jour utilisant STM32CubeProgrammer et un fichier bin, voir ce document [:](http://athome.kaashoek.com/tinySA/DFU/TinySA%20Firmware%20Update%20using%20STM32CubeProgrammer.pdf)

http://athome.kaashoek.com/tinySA/DFU/TinySA%20Firmware%20Update%20using%20STM32CubeP rogrammer.pdf

Si vous ne pouvez pas vous connecter en utilisant STM32CubeProgrammer et que vous utilisez un PC avec USB 3.0 ou plus récent, une solution possible est d'utiliser un vieux hub USB 2.0 entre le PC et le tinySA. Vous pouvez également essayer l'option suivante, dfu-util.

Un autre problème possible lors du chargement du pilote DFU est une protection supplémentaire dans Windows 10 et 11 qui est activée par défaut sur certains ordinateurs et qui bloque le chargement du pilote DFU. Pour plus d'informations, voir cet article [:](https://groups.io/g/tinysa/message/10816) https://groups.io/g/tinysa/message/10816

# <span id="page-14-2"></span>Mise à jour du micrologiciel à l'aide d'un fichier bin et de dfu-util (Windows, Linux et Mac)

Il s'agit d'une alternative à l'utilisation de STM32CubeProgrammer

Téléchargez le fichier **tinySA\_version\_number.bin** à partir de <http://athome.kaashoek.com/tinySA/DFU/> ou pour le tinySA Ultra à partir de <http://athome.kaashoek.com/tinySA4/DFU/> et téléchargez également à partir de là les fichiers dont les noms commencent par DFU.

Renommer le fichier téléchargé en tinySA.bin

Connectez le tinySA par USB et activez le mode DFU :

- **tinySA** : allume la tinySA et entre en mode **[DFU.](https://tinysa.org/wiki/pmwiki.php?n=Main.CONFIG)**
- **tinySA Ultra** : appuyez sur le bouton jog avant d'allumer la tinySA Ultra. Allumez l'appareil et l'écran doit rester noir.

Téléchargez dfu-util sur<http://dfu-util.sourceforge.net/releases/> et vérifiez que vous pouvez l'exécuter.

Pour Windows, ouvrez une fenêtre de commande et allez dans le dossier contenant les fichiers téléchargés et exécutez DFU\_LOAD\_BIN.bat. Le tinySA doit maintenant être mis à jour avec le fichier tinySA.bin à l'aide de dfu-util-static.exe.

Sous Linux et Mac, assurez-vous que dfu-util peut être exécuté à partir de l'invite de commande. Allez dans le dossier où vous avez téléchargé et renommé tinySA.bin et exécutez **dfu-util -a 0 -s 0x08000000:leave -D tinySA.**bin

# <span id="page-15-0"></span>Si la mise à niveau échoue et que vous obtenez un écran LCD blanc ou noir.

Si la mise à jour échoue pour une raison quelconque (mauvais fichier, coupure de courant), vous pouvez obtenir une tinySA qui semble être brickée. Heureusement, il est impossible de débrider la tinySA. Suivez les étapes suivantes pour la débrider :

# **tinySA** Ultra

- Éteindre.
- Appuyez sur la touche Jog.
- Allumer.
- L'écran reste noir
- Connexion au PC à l'aide du câble USB
- Mise à jour du micrologiciel

# <span id="page-15-1"></span>Après la mise à jour du micrologiciel

Une fois le logiciel mis à jour, réinitialisez le tinySA en l'éteignant puis en le rallumant. L'écran de balayage normal doit apparaître et le tinySA (s'il est toujours connecté) doit apparaître en tant que périphérique **série sur USB** dans le gestionnaire de périphériques de Windows ou en tant que périphérique **/dev/tty** sous Linux.

Le FW maintient une somme de contrôle sur les données de configuration pour détecter si la structure de ces données a changé avec une nouvelle version du FW. Il est toutefois conseillé d'effacer les données de configuration afin d'être absolument sûr qu'aucune donnée ancienne ne subsiste et ne risque de causer des problèmes. Cela peut être fait avec la commande CONFIG/MORE/CLEAR CONFIG. Après avoir effacé la configuration, le tinySA se réinitialise automatiquement.

# <span id="page-16-0"></span>Rétablissement des paramètres (s'ils ont été enregistrés précédemment)

Pour restaurer la configuration, en utilisant les données enregistrées lors de la sauvegarde de la configuration ci-dessus, lancez les commandes suivantes à l'invite de la console où les nombres sont remplacés par les données sauvegardées à partir de votre tinySA

leveloffset bas -3.0 leveloffset haut 100.0 leveloffset low output 0.0 leveloffset high output 0.0 leveloffset switch 0.0 correction low 0 10000 6.0 correction low 1 100000 2.8 correction low 2 200000 1.6 correction low 3 500000 -0.4 correction low 4 30000000 0.0 correction low 5 140000000 -0.4 correction low 6 200000000 0.4 correction low 7 300000000 3.0 correction low 8 330000000 4.0 correction low 9 350000000 8.1 saveconfig

# <span id="page-16-1"></span>7. Obtenir de l'aide

Il est conseillé aux utilisateurs de s'inscrire au forum d'assistance de tinySA su[r groups.io,](https://groups.io/g/tinysa/message/1) où des informations sur les nouvelles versions du micrologiciel et d'autres informations d'assistance seront publiées. Les utilisateurs peuvent également poser des questions d'assistance

Les bogues peuvent être signalés en tant que problèmes sur le [dépôt github de tinySA.](https://github.com/erikkaashoek/tinySA/issues) Cliquez sur "new issue" pour ajouter un nouveau problème.

# <span id="page-17-0"></span>8. Contrôle PC

# <span id="page-17-1"></span>Connexion à un PC

L'interface USB du tinySA peut fonctionner selon deux modes.

- [Série sur USB](https://tinysa.org/wiki/pmwiki.php?n=Main.USBInterface) (mode console)
- Mode DFU

En fonctionnement normal, le mode [série sur USB](https://tinysa.org/wiki/pmwiki.php?n=Main.USBInterface) (également appelé mode console) est actif. Le mode DFU n'est utilisé que lors de la mise à jour du micrologiciel.

Les pilotes pour le mode

série sur USB sont intégrés dans Window et Linux, il n'y a donc pas de pilotes à installer. Connectez simplement le tinySA à votre PC à l'aide du câble USB fourni.

Une fois connecté, vous pouvez utiliser un programme de terminal (tel que **[Tera Term](https://ttssh2.osdn.jp/index.html.en)** ) ou vous pouvez utiliser une application PC pour contrôler le tinySA.

Trois logiciels sont disponibles pour contrôler le tinySA. Tous sont capables de capturer l'écran du tinySA

# <span id="page-17-2"></span>Python

Une petite bibliothèque python pour contrôler les tinySA et tinySA Ultra est disponible ici [:](http://athome.kaashoek.com/tinySA/python/)  <http://athome.kaashoek.com/tinySA/python/> Elle devrait fonctionner sous Windows, Linux et peutêtre aussi sous MacOS.

# <span id="page-17-3"></span>Fenêtres

Pour Windows, il existe l'application tinySA, qui n'en est qu'à ses débuts. TinyAS-App peut contrôler les deux modèles de tinySA.

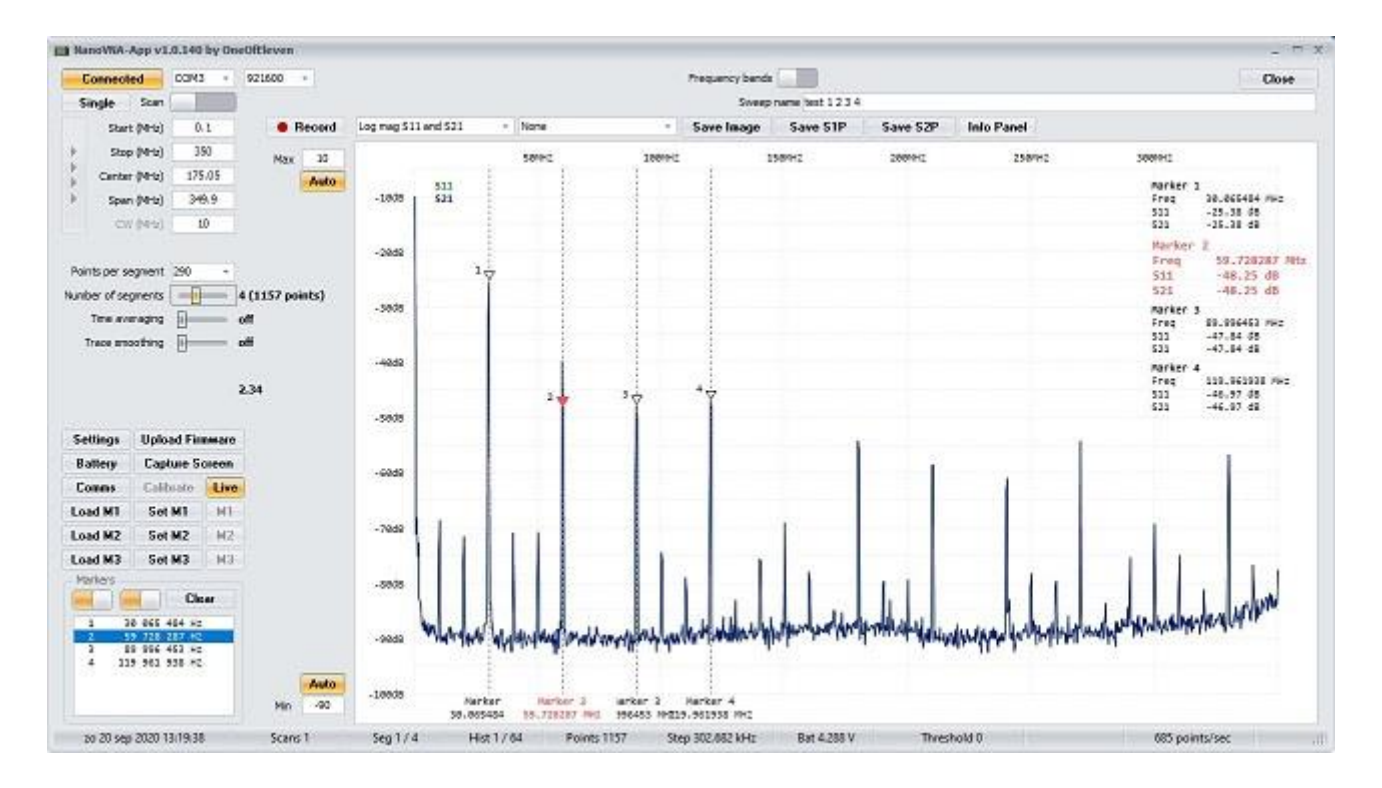

L'exécutable peut également être téléchargé à partir d'ici [:](http://athome.kaashoek.com/tinySA/Windows/) http://athome.kaashoek.com/tinySA/Windows/

Si vous ne parvenez pas à vous connecter au tinySA, ouvrez le gestionnaire de périphériques de Windows et vérifiez si le périphérique "USB Serial device" apparaît lorsque vous connectez le tinySA. Si un "Périphérique inconnu" apparaît, faites un clic droit sur le Périphérique inconnu et cliquez sur "Désinstaller le périphérique". Eteignez et rallumez la tinySA et vérifiez si le "Périphérique USB" apparaît à nouveau.

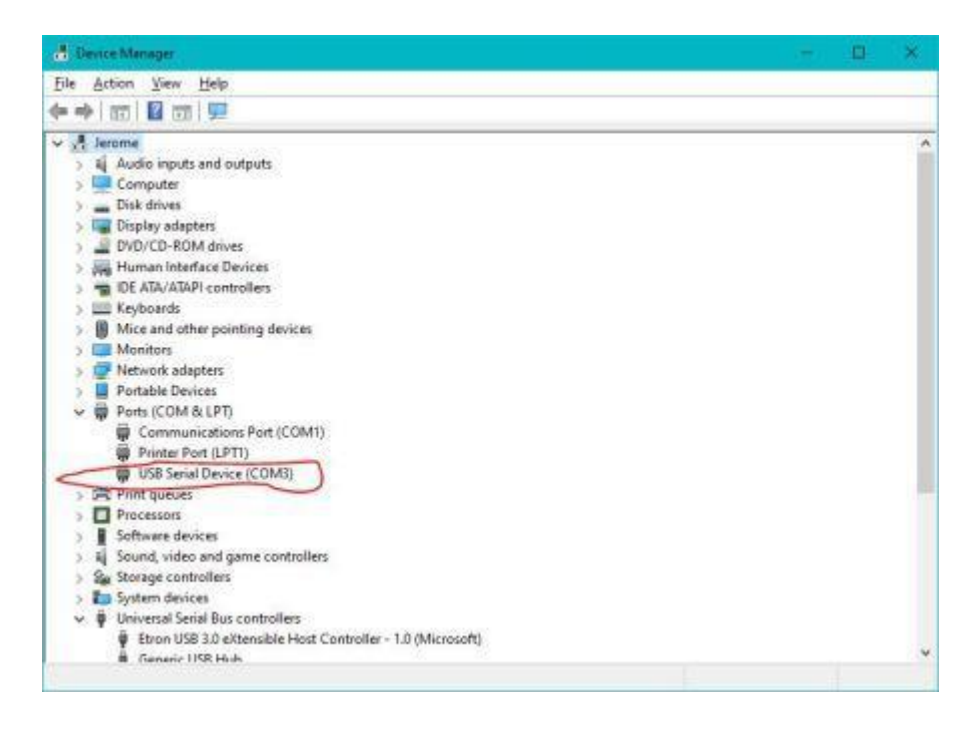

Page 19 | Copyright 2023 TinySA.org [/ Passion-Radio.fr](https://www.passion-radio.fr/)

# <span id="page-19-0"></span>Linux (et Windows et Mac)

Une application python avec une interface utilisateur graphique peut être trouvée ici https://github.com/g4ixt/QtTinySA

# <span id="page-19-1"></span>9. Exemples de mesures

Voici quelques exemples de ce que la tinySA peut faire

- Mesure des harmoniques
- Mesure de la pureté [spectrale](https://tinysa.org/wiki/pmwiki.php?n=Main.SpectralPurity)
- Mesure du bruit [de phase](https://tinysa.org/wiki/pmwiki.php?n=Main.PhaseNoise)
- Mesure de l'intermodulation [du troisième ordre](https://tinysa.org/wiki/pmwiki.php?n=Main.IIP3)
- Mesurer l'équilibre du [QI](https://tinysa.org/wiki/pmwiki.php?n=Main.IQBalance)
- Mesure de la gamme dynamique sans spur
- Mesure de[s basses f](https://tinysa.org/wiki/pmwiki.php?n=Main.LowFrequencies)réquences
- Capture des émissions [ISM](https://tinysa.org/wiki/pmwiki.php?n=Main.ISMTransmissions)
- Réglages du [balayage d'a](https://tinysa.org/wiki/pmwiki.php?n=Main.SweepSettings)ccord
- Impact du [câble coaxial](https://tinysa.org/wiki/pmwiki.php?n=Main.CoaxCableImpact)
- Mesure de la déviation [FM](https://tinysa.org/wiki/pmwiki.php?n=Main.FMDeviation)
- Mesure de la modulation [AM](https://tinysa.org/wiki/pmwiki.php?n=Main.AMModulation)
- Mesure d['un p](https://tinysa.org/wiki/pmwiki.php?n=Main.OnedBc)oint de [compression en dB](https://tinysa.org/wiki/pmwiki.php?n=Main.OnedBc)
- Ajout d'un LNA
- Utilisation d'un générateur de suivi pour mesurer une table [de mixage](https://tinysa.org/wiki/pmwiki.php?n=Main.Mixer)
- Mesure de l[a figure de bruit d'un a](https://tinysa.org/wiki/pmwiki.php?n=Main.NoiseFactor)mplificateur
- [Étalonnage du n](https://tinysa.org/wiki/pmwiki.php?n=Main.CalibratingTheLowOutputLevel)iveau de [sortie bas](https://tinysa.org/wiki/pmwiki.php?n=Main.CalibratingTheLowOutputLevel)
- Ajout de la fonctio[n Listen](https://tinysa.org/wiki/pmwiki.php?n=Main.Listen)
- Utilisation du tableau des traces comme ligne de démarcation

# <span id="page-19-2"></span>10. Vidéo tinySA Ultra

- [#43 Déballage et brève introduction au tinySA U](https://www.youtube.com/watch?v=xFD34qUc2PA)ltra
- [#44 tinySA Ultra et son L](https://www.youtube.com/watch?v=iOOeNR_GN88)NA
- [#44 tinySA Ultra mode performance et l](https://www.youtube.com/watch?v=BfxRW4KH87g)imitations
- [#46 tinySA Ultra Low Frequency p](https://www.youtube.com/watch?v=cSuj8E77lz0&list=PL5ZELMM2xseNkwVBtyAG00uZevwWUdVIg&index=46)erformance
- [#47 tinySA F](https://www.youtube.com/watch?v=U2cw0bmuSLM&list=PL5ZELMM2xseNkwVBtyAG00uZevwWUdVIg&index=47)onctionnalité du [générateur de signaux ultra](https://www.youtube.com/watch?v=U2cw0bmuSLM&list=PL5ZELMM2xseNkwVBtyAG00uZevwWUdVIg&index=47)
- [#48 tinySA Ultra observant le WiFi et les autres r](https://www.youtube.com/watch?v=4c4oNJRnPrc&list=PL5ZELMM2xseNkwVBtyAG00uZevwWUdVIg&index=48)éseaux
- [#49 tinySA Ultra mesure le NF d'un a](https://www.youtube.com/watch?v=kUV1nJIAxQk)mplificateur
- [#50 Utilisation d'un tinySA Ultra pour régler la d](https://www.youtube.com/watch?v=bU2GA6U_hLI)éviation [FM](https://www.youtube.com/watch?v=bU2GA6U_hLI)

# <span id="page-20-0"></span>11. Questions fréquemment posées

# <span id="page-20-1"></span>Questions courantes

## Question

## **La tinySA fait-elle vraiment ce qu'elle promet** ?

## Réponse

Sur [https://groups.io/g/tinysa,](https://groups.io/g/tinysa) vous trouverez une communauté d'utilisateurs comptant plus de 2000 membres satisfaits.

## Question

# **Le tinySA utilise-t-il le même matériel que le nanoVNA** ?

## Réponse

Non, le tinySA HW est très différent du nanoVNA et spécifiquement optimisé pour ses fonctions d'analyseur de spectre et de générateur de signaux. Le tinySA utilise cependant le même écran, la même batterie et le même boîtier que le nanoVNA-H.

## Question

## **Le tinySA contient-il un générateur de suivi** ?

Réponse

La fonction de générateur ne peut pas être utilisée comme générateur de poursuite car il n'est pas possible d'utiliser les fonctions d'analyseur de spectre et de générateur en même temps.

## Question

## **Pourquoi un balayage large avec un faible RSF est-il si lent** ?

#### Réponse

La vitesse de balayage diminue en raison de deux facteurs. Avec une grande portée et une faible RBW, des points de mesure supplémentaires sont insérés pour éviter les signaux manquants. Un balayage de 100 MHz avec une RBW de 10 kHz nécessite 2 000 mesures, alors qu'une RBW de 600 kHz n'en nécessiterait que 290. Le filtre RBW est implémenté dans un DSP à faible taux d'échantillonnage et le filtre a besoin de temps pour se charger, le temps de charge étant inversement proportionnel à la RBW. Une RBW de 3kHz nécessite plus de 7 millisecondes de temps de mesure par point de mesure alors qu'une RBW de 600kHz ne nécessite que 0,3 millisecondes.

#### Question

# **AIDE, mon tinySA se plante au démarrage avec un stack dump ou se** bloque

Réponse

Ouvrir le boîtier, débrancher la batterie, compter jusqu'à 10, rebrancher la batterie, refermer le boîtier.

Question

#### **Comment les mesures supplémentaires insérées sont-elles consolidées en une seule mesure affichée** ?

#### Réponse

La mesure affichée est le maximum de toutes les mesures supplémentaires afin de garantir que le niveau d'un signal tombant dans une seule mesure est correctement affiché.

#### Question

# **Suis-je limité à un maximum de 290 ou 450 points de balayage** ?

# Réponse

En fonctionnement autonome, le balayage peut utiliser de nombreux points de mesure avec une grande portée et une faible RBW, mais l'affichage utilise toujours un maximum de 290 ou 450 points. Lorsque le tinySA est utilisé avec un PC, le nombre de points est illimité. Le programme de contrôle Windows permet de scanner jusqu'à 30000 points de mesure.

#### Question

## **En mode "zero span", une modulation étrange est visible, même lorsque j'applique un** signal d'**entrée de niveau constant.**

#### Réponse

Lorsque le signal d'entrée est très proche de la fréquence centrale de la plage de représentation du zéro, des interférences inexpliquées se produisent, entraînant des variations de +/- 1dB dans le niveau détecté. Ces interférences peuvent être éliminées en décalant la fréquence centrale de la plage de zéro de 1/4 RBW.

#### Question

#### **Le dessin de la tinySA relève-t-il du domaine public** ?

#### Réponse

Le schéma de la tinySA et la conception du circuit imprimé ne sont pas du domaine public. Le logiciel embarqué du tinySA est un logiciel libre et gratuit (FOSS) selon la GPL v3 et peut être consulté à l'adresse suivante : https://github.com/erikkaashoek/tinySA.

#### Question

### **Mon signal était de fréquence X, mais le tinySA indique qu'il est de fréquence Y** ?

#### Réponse

La plage de balayage totale est divisée en points dont les fréquences sont également espacées. Le tinySA utilise ces fréquences pour les marqueurs, même lorsqu'il utilise un RBW beaucoup plus petit que le pas de fréquence entre les points. En outre, le tinySA prend des pas d'au moins un quart de la RBW active, de sorte que toute fréquence rapportée a une incertitude d'au moins ce montant.

#### Question

#### **Les autotests 3, 4, 7 et 10 échouent. Quelle peut être l'erreur** ?

#### Réponse

Cela se produit lorsque le niveau observé de la sortie d'étalonnage est mauvais. Avez-vous connecté les connecteurs haut et bas ? Le câble SMA utilisé est-il en bon état ? L'étalonnage du niveau de puissance a-t-il échoué ? Si c'est le cas, refaites l'étalonnage du niveau de puissance et exécutez à nouveau l'autotest.

#### Question

#### **L'auto-test de l'atténuateur échoue (tests 10 et 12 dans le dernier FW). Quel est le problème** ?

#### Réponse

Cela peut être dû à un atténuateur défectueux. Vous trouverez ici commen[t vérifier l'a](https://tinysa.org/wiki/pmwiki.php?n=Main.CheckTheAttenuator)tténuateur.

#### <span id="page-21-0"></span>Questions sur tinySA Ultra

#### Question

#### **Le tinySA Ultra se bloque ou s'arrête avec un** vidage de **pile**

#### Réponse

Eteignez, poussez le bouton jog sur le côté et rallumez. Faites un CONFIG/MORE/CLEAR CONFIG 1234 et redémarrez sans pousser le bouton jog sur le côté.

#### Question

#### **Le tinySA Ultra ne réagit pas aux commandes tactiles ni au** bouton **jog.**

#### Réponse

Le câble LCD n'est peut-être pas correctement installé. Ouvrez le boîtier et soulevez avec précaution le clip noir qui maintient le câble LCD sur les deux bords jusqu'à ce qu'il bascule vers le haut. Remettez le câble en place et appuyez sur le clip noir jusqu'à ce qu'il s'enclenche.

#### Question

**Je ne peux pas utiliser le tactile pour la sélection des menus et je ne peux pas activer l'**étalonnage **tactile.** 

#### Réponse

Page 22 | Copyright 2023 TinySA.org [/ Passion-Radio.fr](https://www.passion-radio.fr/)

Utilisez le bouton jog pour activer le menu et les touches gauche/droite/bas du bouton jog pour sélectionner l'option du menu. Si l'étalonnage tactile continue à échouer, desserrez un peu les vis de la coque pour réduire la pression de l'avant de la coque sur l'écran tactile.

#### Question

#### **Pourquoi le mode zéro span du tinySA Ultra est-il plus lent que celui du tinySA** ?

Réponse

Le tinySA Ultra utilise un composant différent pour permettre un petit RBW, mais il a l'inconvénient d'être plus lent.

#### Question

#### **Le LNA ne fonctionne pas. Où puis-je trouver un nouveau LNA** ?

#### Réponse

Le LNA est U14, numéro de type BGA2817, disponible auprès de nombreux fournisseurs.

#### Question

#### **L'interrupteur d'entrée est grillé. Où puis-je trouver un nouvel interrupteur** ?

#### Réponse

Le commutateur d'entrée est U22, numéro de type XA17-G4K.

### Question

#### **L'écran est gelé et ni la touche tactile ni la touche Jog ne fonctionnent, que faire** ?

#### Réponse

Desserrez lentement les 4 vis du boîtier à l'arrière jusqu'à ce que l'écran devienne réactif.

#### <span id="page-22-0"></span>tinySA Questions de base

#### Question

**Je ne peux pas utiliser le toucher pour la sélection des menus et je ne peux pas activer l'**étalonnage **tactile.**  Réponse

Utilisez le bouton jog pour activer le menu et les touches gauche/droite/bas du bouton jog pour sélectionner l'option du menu. Si l'étalonnage tactile continue à échouer, desserrez un peu les vis de la coque pour réduire la pression de l'avant de la coque sur l'écran tactile.

#### Question

#### **Pourquoi les modes d'entrée basse et haute ont-ils des performances si différentes** ?

#### Réponse

Le mode "low input" dispose d'un atténuateur d'entrée pour éviter les surcharges et d'un bon filtre passebande pour éliminer les miroirs. Le mode haute entrée est une fonction "gratuite" et nous avons décidé de la rendre disponible car, même avec ses performances limitées, elle pourrait être utile.

## Question

#### **Puis-je contrôler la modulation SSB de mon émetteur** ?

#### Réponse

Comme la largeur de bande minimale est de 2,7 kHz, il est impossible d'examiner les détails à l'intérieur d'un signal SSB de 2,7 kHz de large. Avec une configuration soignée, il est juste possible de vérifier la réjection de la bande latérale alternative ou de voir la réjection de la porteuse.

#### Question

**Pourquoi mon signal présente-t-il des lobes latéraux bizarres et inattendus lorsque je fais un zoom** ?

#### Réponse

La mise en œuvre des [filtres de résolution](https://tinysa.org/wiki/pmwiki.php?n=Main.ResolutionFilters) souffre d'une certaine fuite spectrale due à l'implémentation DSP choisie.

#### Question

#### **Pourquoi ne puis-je pas faire une capture d'écran de la version** ?

#### Réponse

Tant que le tinySA est en attente dans l'interface utilisateur, la mémoire est insuffisante pour l'exécution des captures d'écran.

#### Question

## **Comment puis-je obtenir un nouvel interrupteur à bascule/interrupteur interne/atténuateur** ?

#### Anwer

Ils sont disponibles en pièces détachées chez Mouser et d'autres vendeurs de composants. La bascule est compatible avec PL3-AC-V-T/R, le commutateur interne (U8 pour le niveau bas et U6 pour le niveau haut) est compatible avec AS179-92LF et l'atténuateur (U9) est compatible avec un PE4312C-Z.

#### Question

#### **En mode "zero span", des pics bizarres sont visibles dans mon** signal **modulé en AM.**

#### Réponse

L'AGC utilisé pour étendre la plage dynamique du détecteur de puissance a du mal à réagir aux changements de niveau très rapides, ce qui a pour conséquence que le détecteur de puissance peut présenter des écarts par rapport au signal d'entrée réel. Pour tester si cela se produit, il est possible de désactiver l'AGC dans CONFIG/EXPERT CONFIG/MORE/AGC.

#### Question

#### **Même sans rien brancher, je vois encore des** signaux

#### Réponse

Le blindage des entrées haute et basse ne peut empêcher l'entrée d'émetteurs puissants. Un émetteur FM, DAB, TV ou de téléphone mobile situé à proximité peut être visible. En mode entrée haute, les harmoniques du TCXO 30MHz générant les fréquences d'horloge sont visibles sur toute la gamme de fréquences à -95dBm ou en dessous. L'entrée basse est sensible aux harmoniques de l'horloge 48MHz du MCU. Lors d'un balayage 0-350MHz avec un RBW de 10kHz, ces harmoniques sont clairement visibles. La dernière version du logiciel élimine efficacement ces harmoniques de l'horloge MCU.

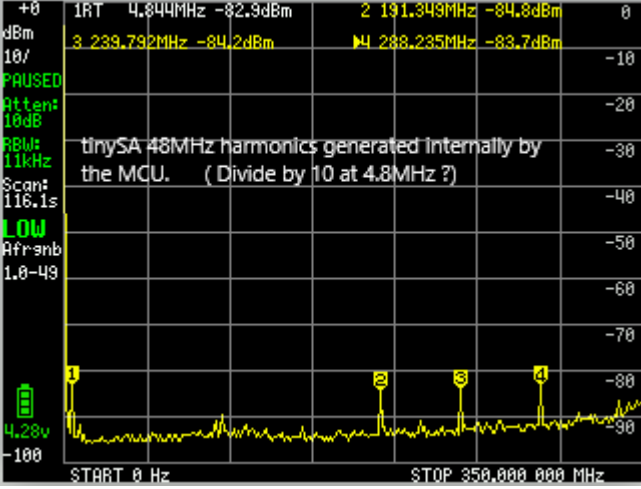

#### Question

**J'essaie de mesurer la modulation AM mais la mesure semble complètement erronée. Que peut-on faire** ? Réponse

Lors de la mesure de la modulation AM, vous devez ajuster soigneusement certains paramètres, sinon la mesure échouera. Plus d'informations sont disponibles dans la page sur **[la mesure de la](https://tinysa.org/wiki/pmwiki.php?n=Main.AMModulation)** modulation **[AM.](https://tinysa.org/wiki/pmwiki.php?n=Main.AMModulation)** 

Question

#### **Existe-t-il une application Android pour le tinySA** ?

#### Réponse

Pas encore, mais dès que j'aurai suffisamment de temps libre, j'y jetterai un coup d'œil.

### Question

## **Mon tinySA est-il équipé de** diodes **de protection contre les décharges électrostatiques (ESD) ?**

# Réponse

Assurez-vous que vous disposez de FW v1.3-3 ou d'une version ultérieure. Allez dans CONFIG/VERSION. Si la dernière ligne de l'info version affichée est "ESD protected", les diodes sont installées.

#### Question

# **Après l'étalonnage, le niveau de sortie CAL à 30 MHz est un peu bas, est-ce un** problème **?**

#### Réponse

Sur certains tinySA, le niveau de sortie CAL à 30MHz après calibration est mesuré un peu bas, des niveaux jusqu'à -27.2dBm ne sont pas un problème étant donné le niveau nominal de -26dBm.

# <span id="page-24-0"></span>12. Déclaration de conformité

Ce matériel est déclaré conforme par le fabricant TinySA, aux normes CE et Rohs.

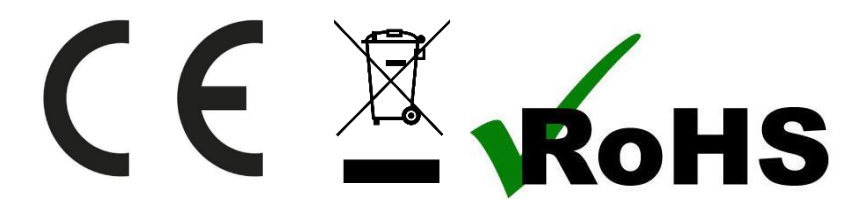

Ce matériel doit être recyclé et ne pas être jeté à la poubelle. Le matériel NanaVNA-F est importé et distribué en France par :

#### **Passion Radio / 4 MY PEOPLE**

**www.passion-radio.fr**  FR37808462287 Tel : +33 951 097 393 Code NAF : 4791A [support@passion-radio.com](mailto:support@passion-radio.com) 

117 rue de Charenton **117 rue de Charenton** 117 rue de Charenton **N° SIRET** : 80846228700018 (RCS Paris) 75012 Paris - France N° TVA intracommunautaire :